Guide d'utilisation PLATEFORME COMPETENCENUMERIQUE.CA

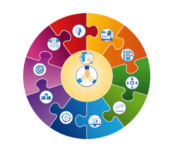

COMPETENCENUMERIQUE.CA UNE PLATEFORME INTELLIGENTE POUR DÉVELOPPER **VOTRE** COMPÉTENCE NUMÉRIQUE

Ce guide a été conçu pour accès au site compte pour avoir accès au site compte du site compte du site compte competencentum compte compte compte compte pour créer un compte vous, mais aussi pour vous, mais aussi pour vous,

## CRÉER UN COMPTE ET UN GROUPE

CONSULTER LE PORTRAIT DE LA COMPÉTENCE NUMÉRIQUE D'UN

INVITER UN GROUPE

GROUPE

## Pour créer votre compte en tant qu'enseignant.e, il faut :

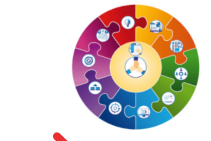

### COMPETENCENUMERIQUE.CA

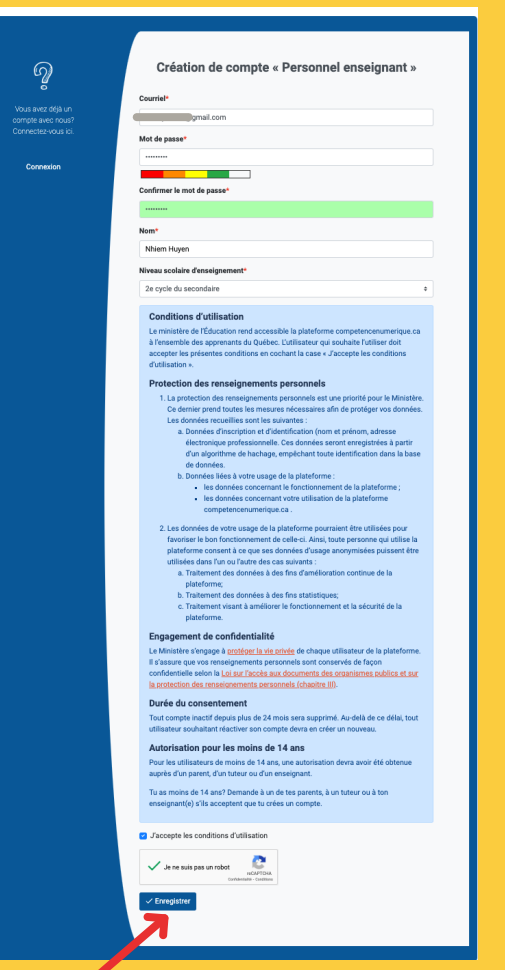

Cliquer sur le lien suivant : https://competencen [umerique.ca/users/si](https://competencenumerique.ca/users/signup/2) gnup/2

Remplir les

Appuyer sur « Enregistrer »

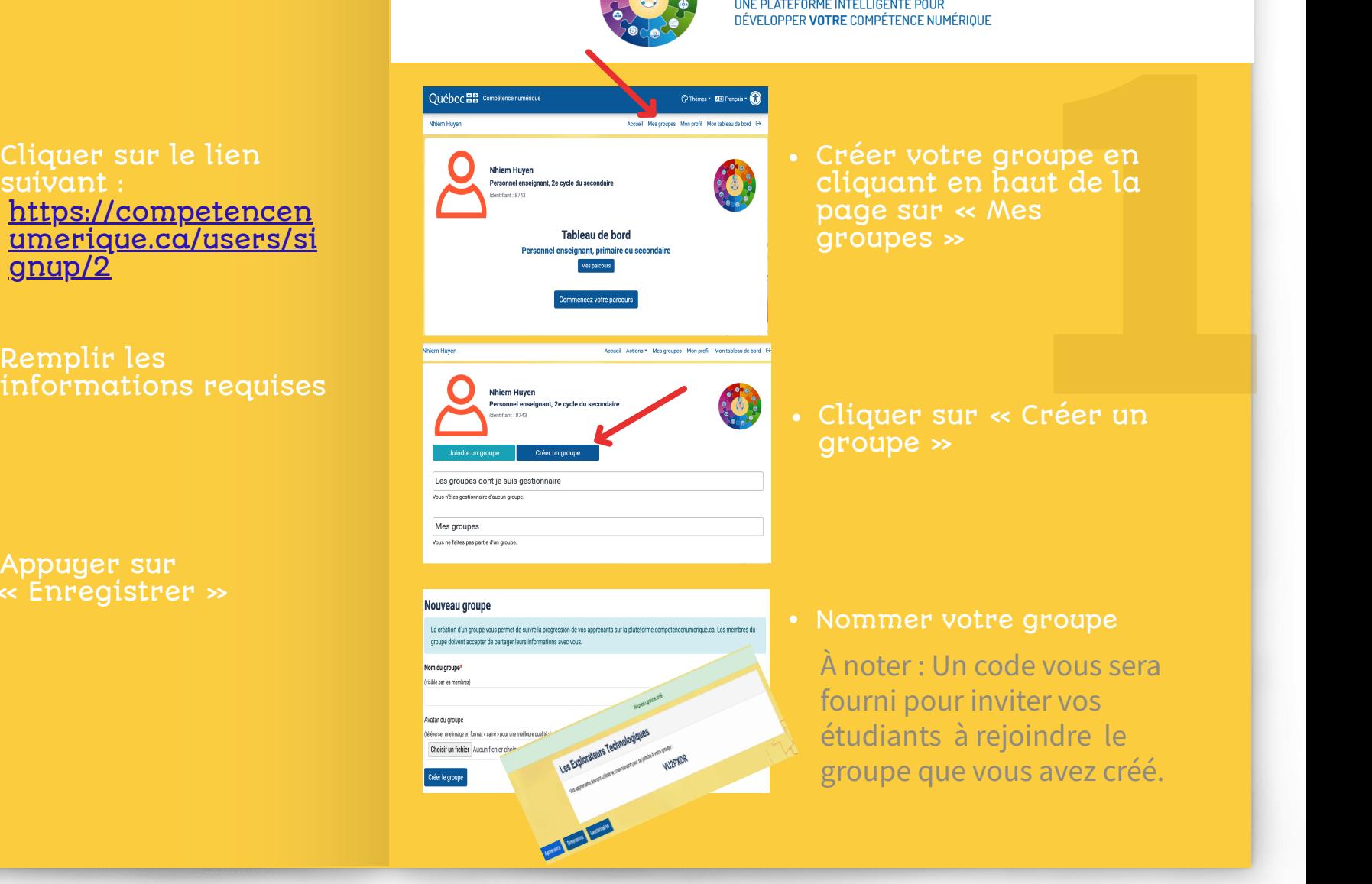

Créer votre groupe en cliquant en haut de la page sur « Mes groupes »

Cliquer sur « Créer un groupe »

Nommer votre groupe

À noter : Un code vous sera fourni pour inviter vos étudiants à rejoindre le groupe que vous avez créé.

## Inviter vos apprenant.e.s à :

Création de compte « Apprenant »

 $\mathcal{D}$ 

Vous avez déjà un<br>compte avec nous?<br>Connectez-vous loi.

**Courriel** 

Mot de passe

**Mhine** 

Niveau scolaire

2e cycle du secondair .<br>Merci de choisir parmi les deux options suivantes .<br>J'ai moins de 14 ans

J'ai 14 ans ou plus

**Conditions d'utilisation** Le ministère de l'Éducation rend accessible la plateforme co à l'ensemble des apprenants du Québec. L'utilisateur qui souhaite l'utiliser doit

Protection des renseignements personnels

Les données recueillies sont les suivantes :

.<br>Les données de votre usage de la platefi

plateforme

Engagement de confidentialité

protection des renseignements personnels (chapitre III Durée du consentement

ntie) s'ils acceptent que tu crées un compt

Autorisation pour les moins de 14 ans Pour les utilisateurs de moins de 14 ans, une autori auprès d'un parent, d'un tuteur ou d'un enseignant. .<br>Fu as moins de 14 ans? Demande à un de tes parents, à un tuteur ou à ton

Saccepte les conditions d'utilisation

Je ne suis pas un robot

1. La protection des renseignements personnels est une priorité pour le Ministère<br>Ce dernier prend toutes les mesures nécessaires afin de protéger vos données.

es donnees recuerires sont les surrantes :<br>a. Données d'inscription et d'identification (nom et prénom, adresse<br>électronique professionnelle. Ces données seront enregistrées à partir

d'un algorithme de hachage, empéchant toute identification dans la bi b. Dongées liées à votre usage de la plateforme : les données concernant le fonctionnement de la plateform<br>les données concernant votre utilisation de la plateforme

favoriser le bon fonctionnement de celle-ci. Ainsi, toute personne qui utilise la plateforme consent à ce que ses données d'usage anor utilisées dans l'un ou l'autre des cas suivants a Traitement des données à des fins d'amélior. b. Traitement des données à des fins statistiques,

.<br>Traitement visant à améliorer le fonctionnement et la séc

Le Ministère s'engage à protéger la vie privée de chaque utilisateur de la plateforn sure que vos renseignements personnels sont conservés de façon<br>entielle selon la <u>Loi sur l'accès aux documents des organismes publics et sur</u>

Tout compte inactif depuis plus de 24 mois sera supprimé. Au delà de ce délai, tout aitant réactiver son compte devra en créer un nouvea

 $\overline{\phantom{a}}$ .<br>Confirmer le mot de pass

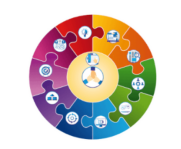

#### COMPETENCENUMERIQUE.CA UNE PLATEFORME INTELLIGENTE POUR DÉVELOPPER VOTRE COMPÉTENCE NUMÉRIQUE

## Pour se joindre au groupe créé par l'enseignant.e, l'apprenant.e doit :

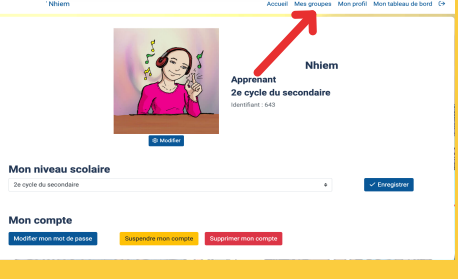

- **2** Cliquer en haut sur l'onglet « Mes groupes »
- Cliquer sur « Joindre un groupe »

Remplir les informations requises

Créer leur compte en utilisant le lien :

[https://www.competenc](https://www.competencenumerique.ca/users/signup/3) enumerique.ca/users/s

ignup/3

Cliquer sur « Enregistrer »

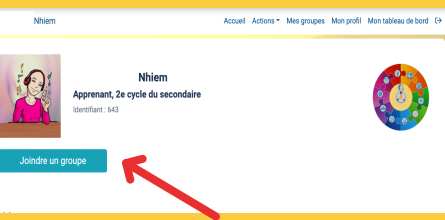

#### Joindre un aroupe Tu peux entrer ici le code remis par ton enseignant(e) Code du groupe VU2PXDR Joindre le groupe

#### Joindre le groupe Les Explorateurs Technologiques

En joignant le groupe Les Explorateurs Technologiques, tu acceptes que les responsables du groupe (créé par Nhiem Huyen) aient accès aux informations suivantes:  $\cdot$  Ton nom · Ton année scolaire · Ton niveau dans char ts dans la nlateforme 'accepte |

- Entrer le code du groupe fourni par l'enseignant.e et appuyer « Joindre le groupe »
- Choisir l'option « J'accepte »

## Pour consulter votre groupe :

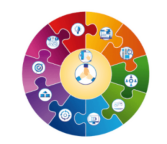

#### COMPETENCENUMERIQUE.CA

UNE PLATEFORME INTELLIGENTE POUR DÉVELOPPER VOTRE COMPÉTENCE NUMÉRIQUE

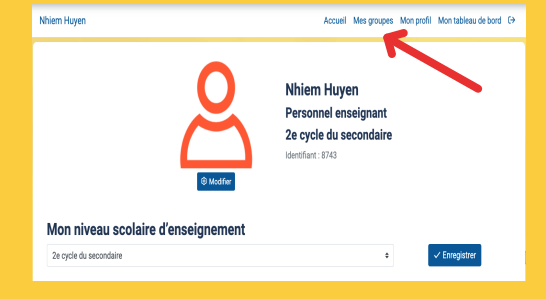

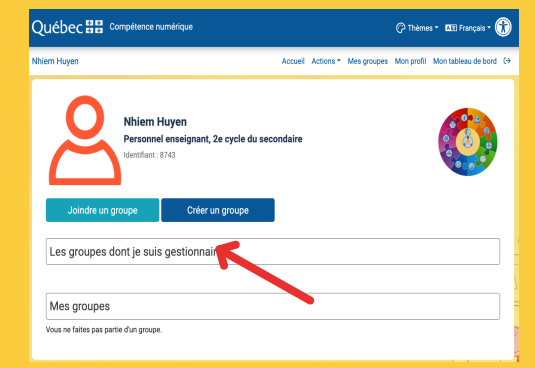

Nhiem Huyen

.<br>Personnel enseignant. 2e cycle du secondaire

Accueil Actions \* Mes groupes Mon profil Mon tableau d

Cliquer sur « Mes groupes »

Poursuivre avec l'option « Les groupes dont je suis gestionnaire »

Sélectionner le groupe désiré

- Pour vous informer sur la dernière activité de chaque apprenant.e ainsi que son niveau global, cliquer sur « Apprenant »
- **3** Pour vous informer sur la progression des apprenant.e.s par dimensions, cliquer sur « Dimensions »

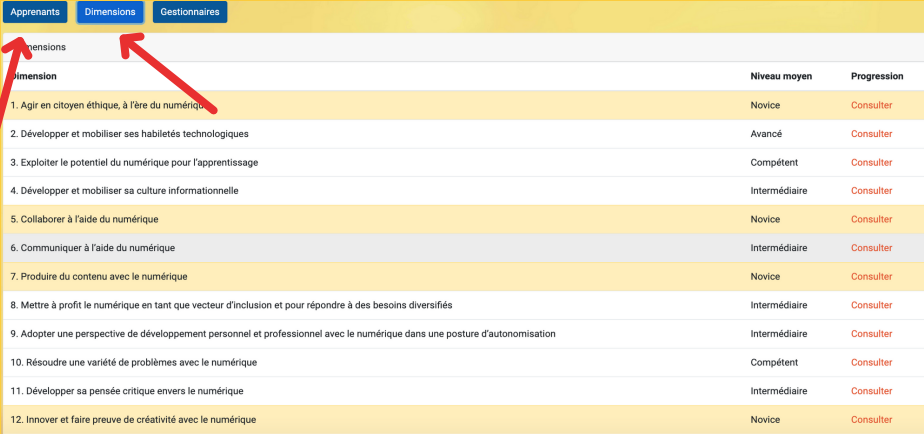

# BONNE EXPÉRIMENTATION !